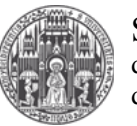

# 1. Download Kerberos Client

Download the latest "MIT Kerberos for Windows" Client from:

<http://web.mit.edu/kerberos/dist/index.html>

## 2. Install Kerberos Client

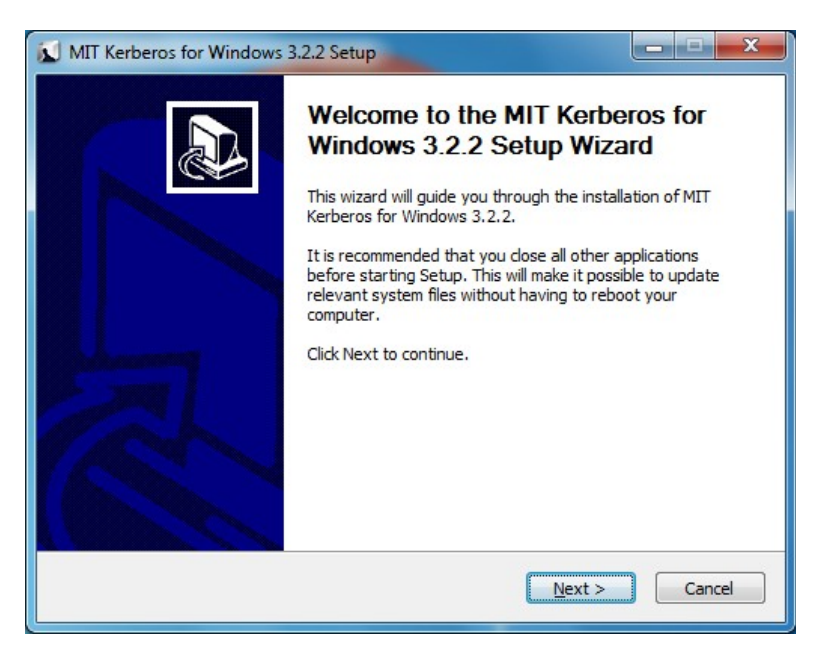

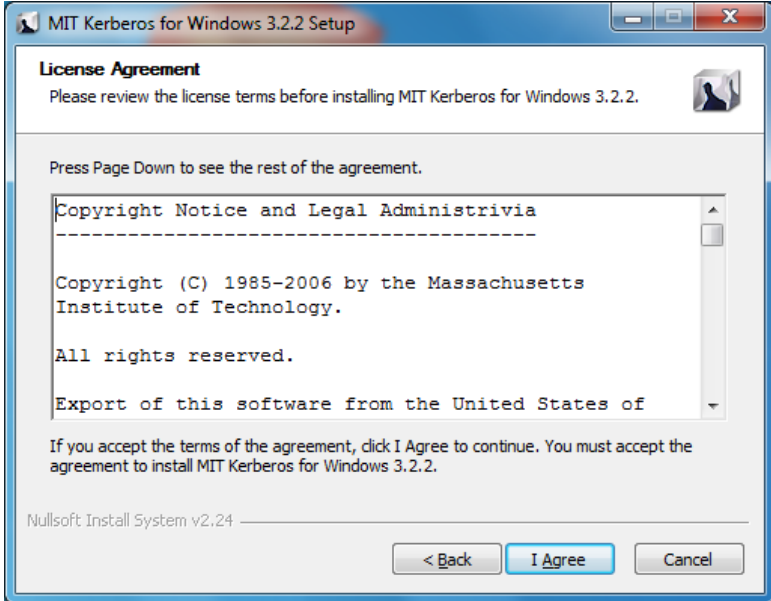

#### Windows 7 & Kerberos Document Version: November 30<sup>th</sup> 2011

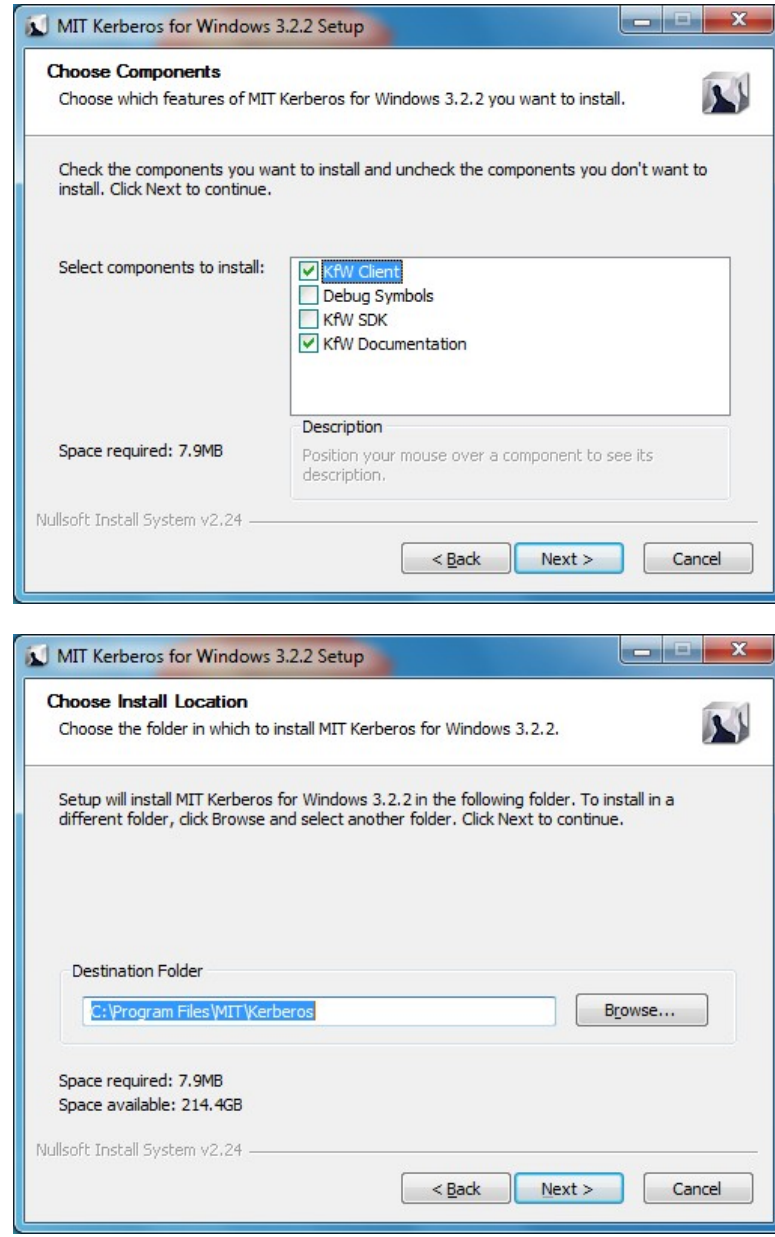

#### Windows 7 & Kerberos Document Version: November 30<sup>th</sup> 2011

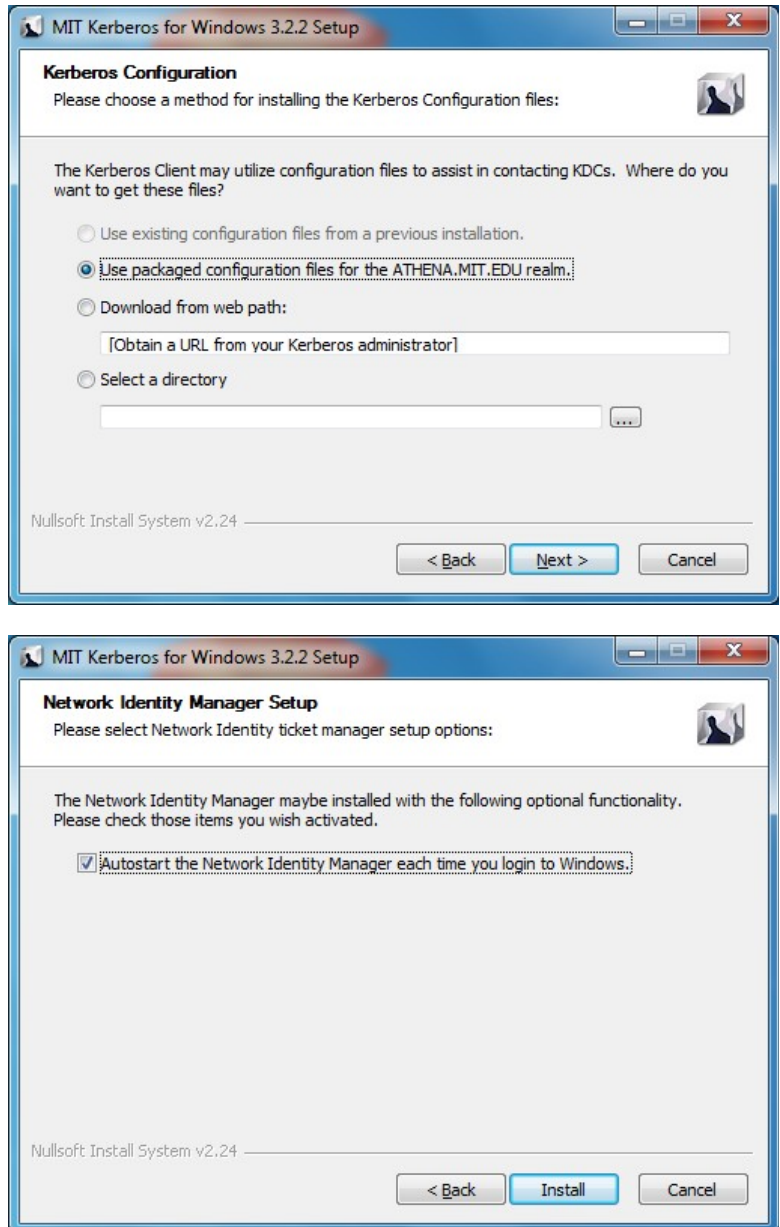

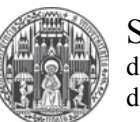

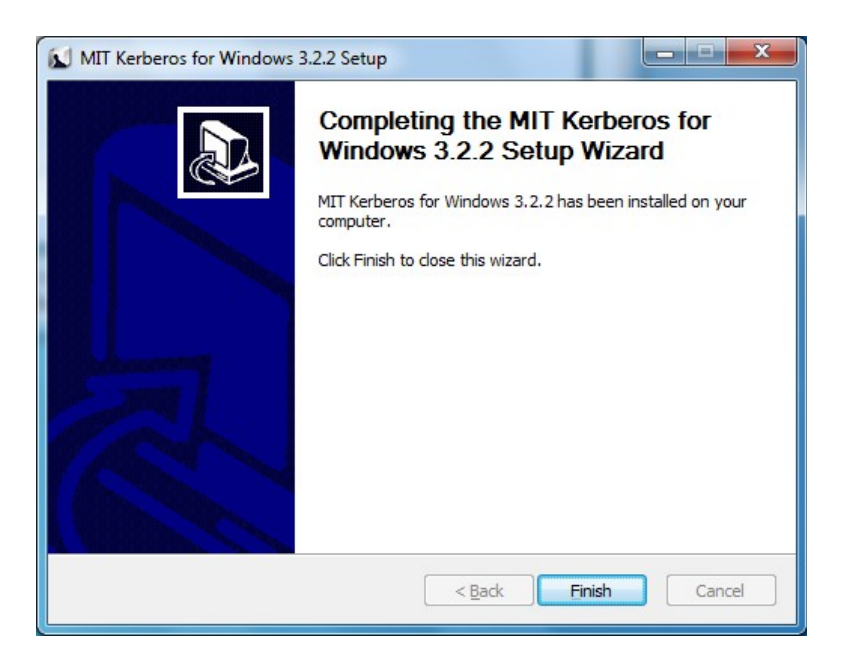

# 3. Setup Synchronization of the System Time

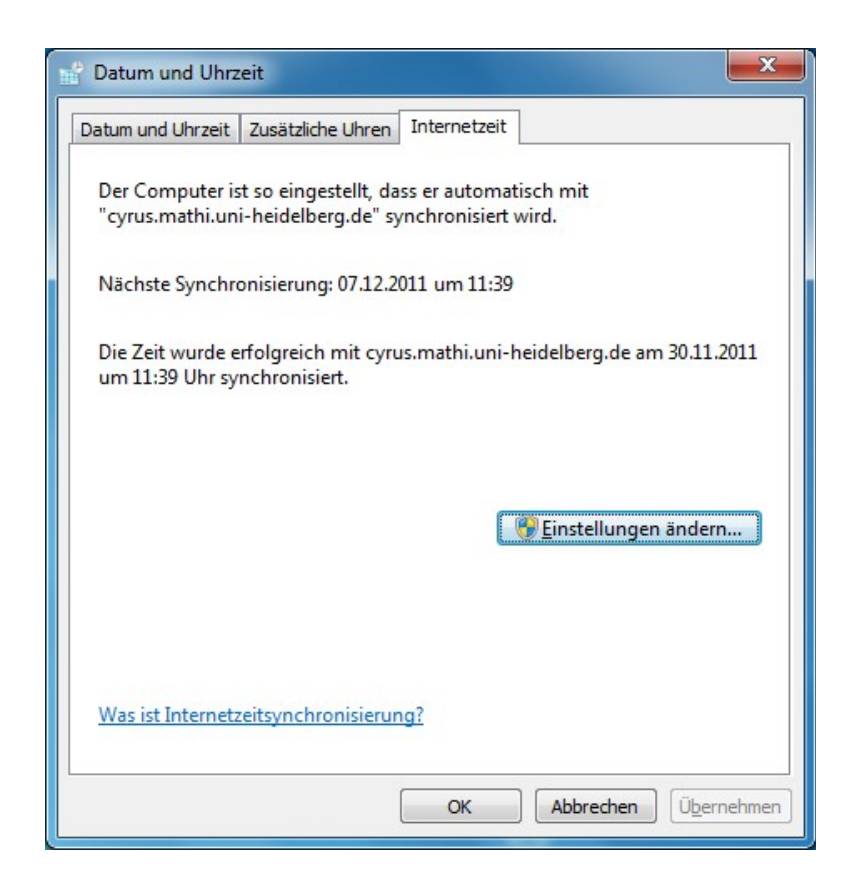

### Windows 7 & Kerberos

Document Version: November 30<sup>th</sup> 2011

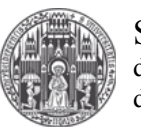

Systemadministration des Mathematischen Instituts der Universität Heidelberg

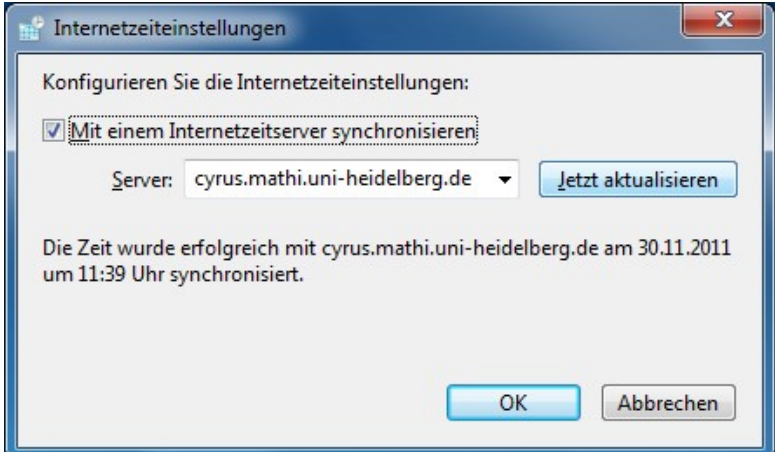

## 4. Try to obtain a Kerberos-"Credential"

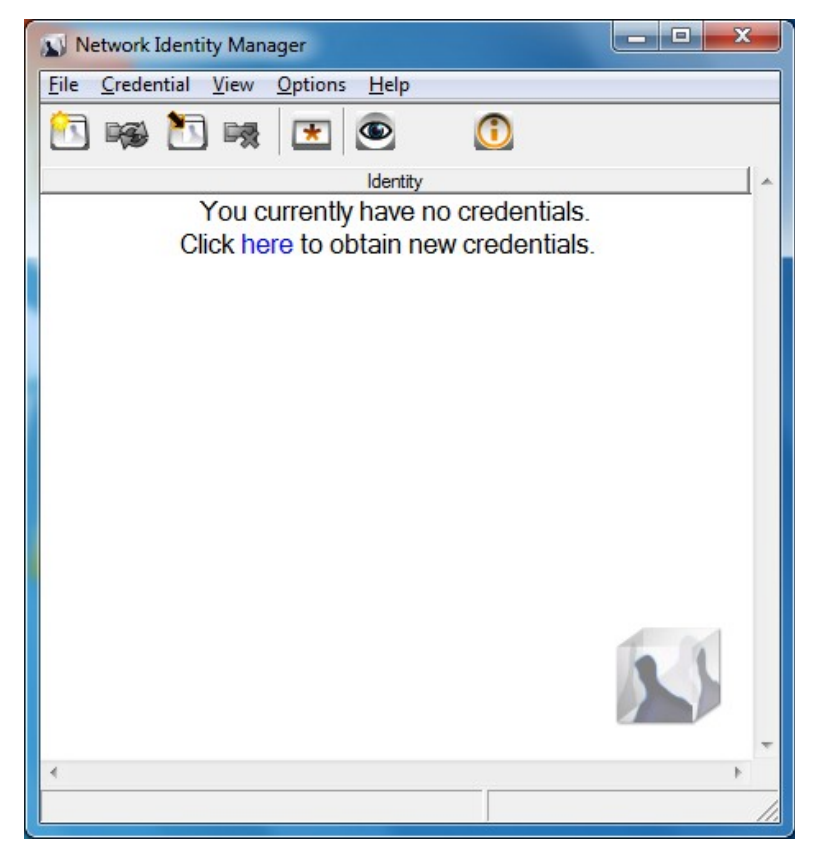

### Windows 7 & Kerberos

Document Version: November 30<sup>th</sup> 2011

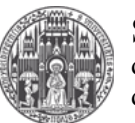

Systemadministration des Mathematischen Instituts der Universität Heidelberg

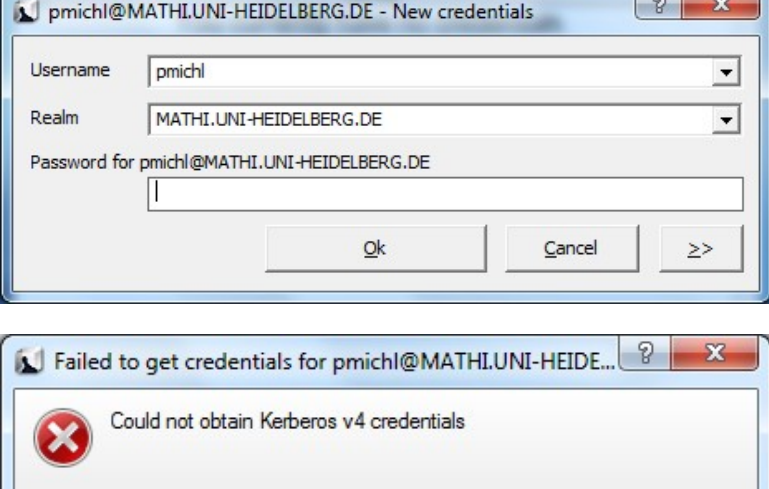

This Error-Message informs us that we are not using the old Krb4

 $C$ lose

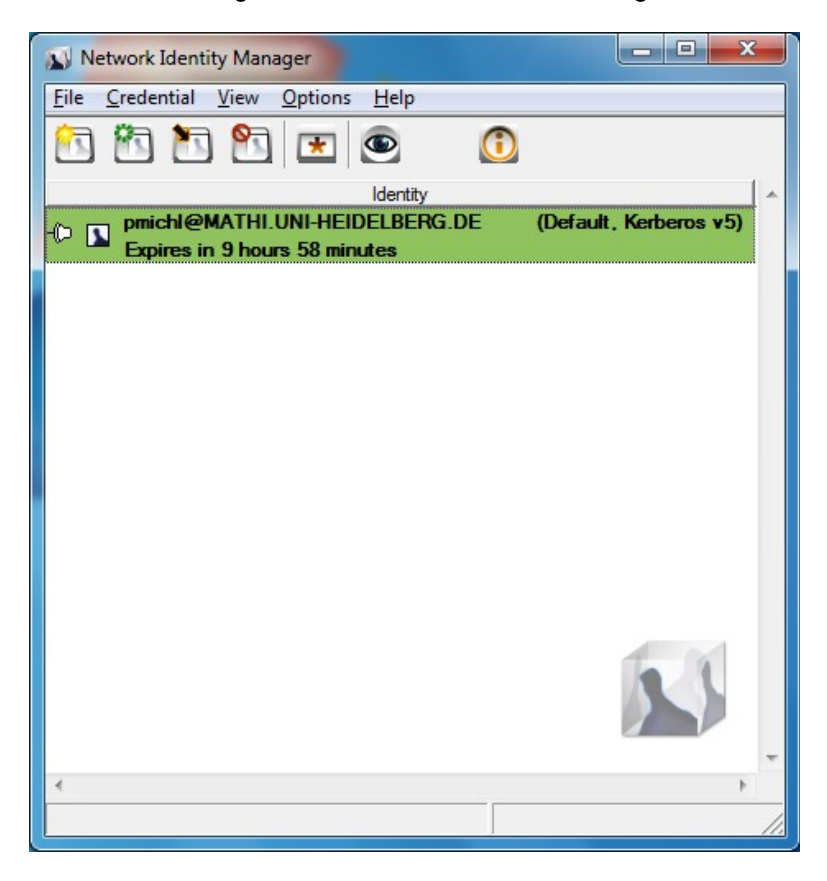

# 5. Final Settings for the Kerberos Client

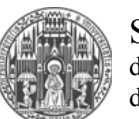

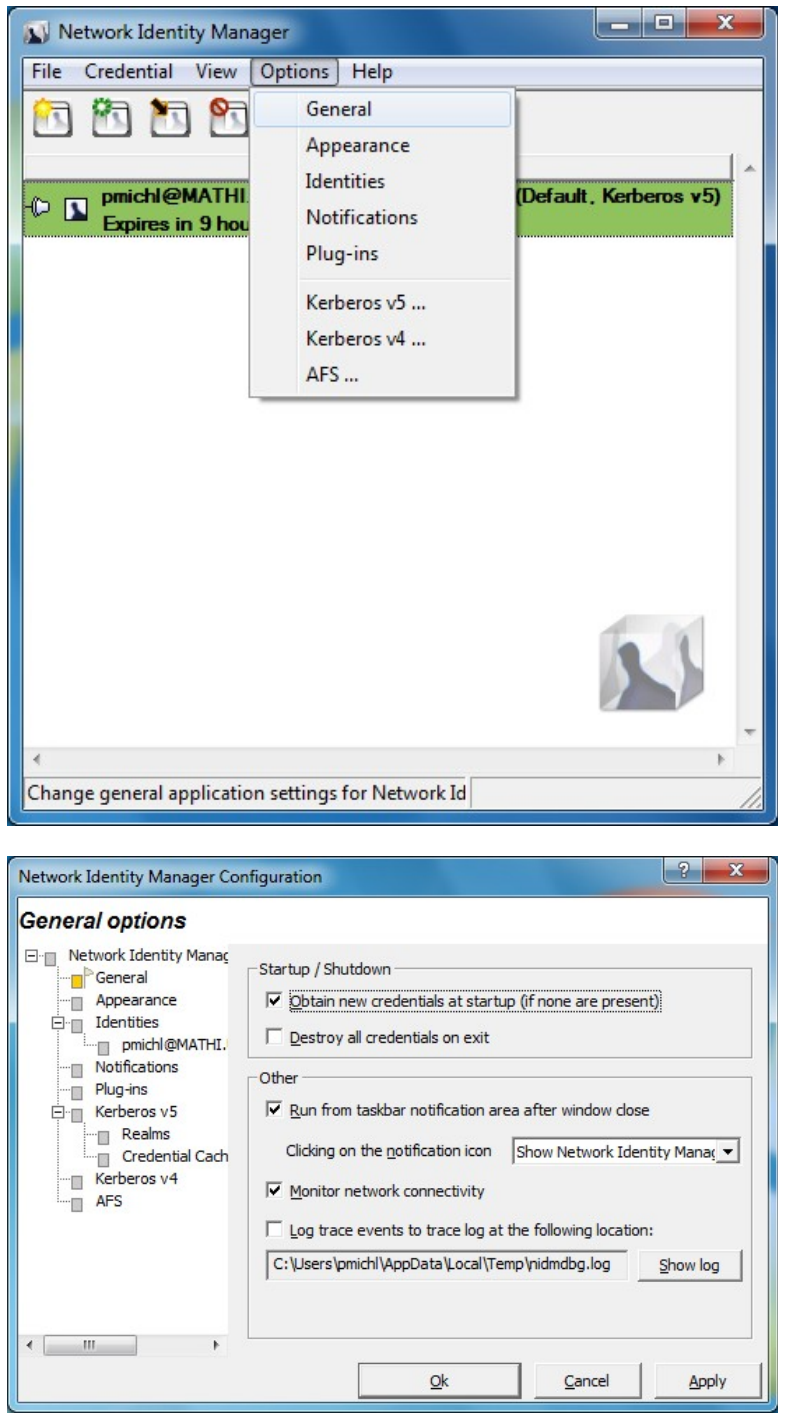

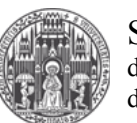

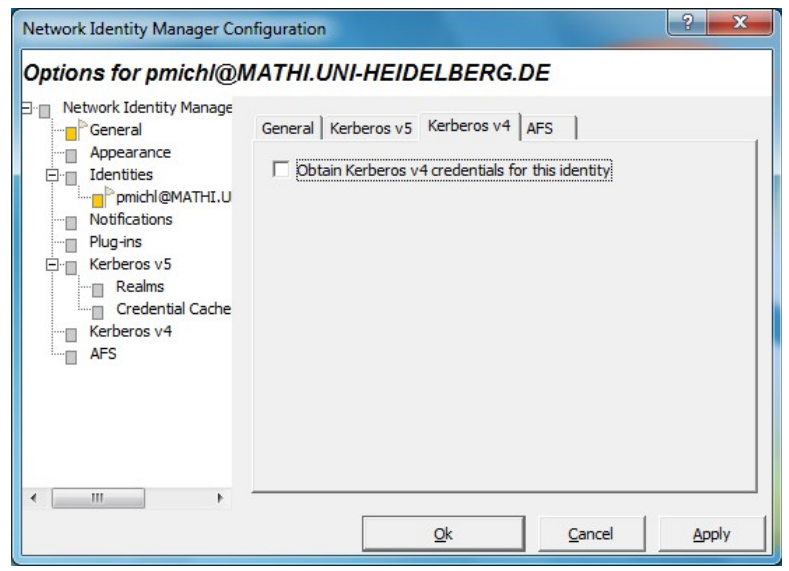